Федеральное государственное бюджетное образовательное учреждение высшего образования Т©дписанхоологический университет имени дважды героя Тройцкий - цифрововетского союза, летчика-космонавта А.А. ЛЕОНОВА» Александы прадписью: Троинкий

Витальевич Александр Витальевич

«УТВЕРЖДАЮ» И.о. проректора А.В. Троицкий  $2023$   $\Gamma$ .  $\rightarrow$ 

and the state of the state of the state

## ИНСТИТУТ ПРОЕКТНОГО МЕНЕДЖМЕНТА И ИНЖЕНЕРНОГО БИЗНЕСА

## КАФЕДРА ГУМАНИТАРНЫХ И СОЦИАЛЬНЫХ ДИСЦИПЛИН

الوابق الفراد

الوارد الوالي الم

## РАБОЧАЯ ПРОГРАММА

## ДИСЦИПЛИНЫ (МОДУЛЯ)

# Б1.В.ДВ.04.01 «АНАЛИЗ СТАТИСТИЧЕСКОЙ ИНФОРМАЦИИ С помощью

### ПАКЕТА ПРИКЛАДНЫХ ПРОГРАММ»

Направление подготовки: 10.04.01 - Информационная безопасность Направленность (профиль): Менеджмент информационной безопасности Уровень высшего образования: Магистратура Форма обучения: очная

> Королев 2023

Рабочая программа является составной частью основной профессиональной образовательной программы прохолит  $\mathbf{M}$ рецензирование со стороны работодателей в составе основной профессиональной образовательной программы. Рабочая программа актуализируется и корректируется ежегодно.

#### Автор: Кирилина Т.Ю. Рабочая программа. дисциплины (модуля): Анализ статистической информации с помощью пакета прикладных программ -Королев МО: «Технологический Университет», 2023

#### Антоненко В.И. Рецензент:

Рабочая программа составлена в соответствии с требованиями федерального государственного образовательного стандарта высшего образования по 10.04.01 направление подготовки -Информационная безопасность и Учебного плана, утвержденного Ученым советом Университета. Протокол № 9 от 11.04.2023 года.

#### Рабочая программа рассмотрена и одобрена на заседании кафедры:

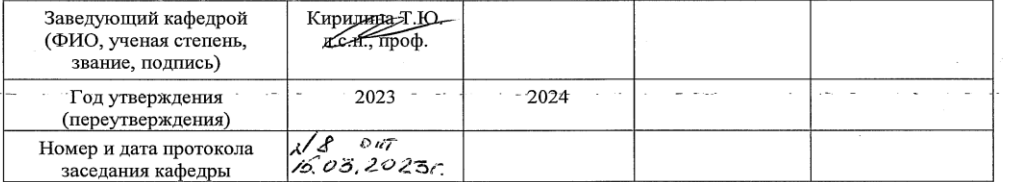

#### Рабочая программа согласована: Руководитель ОПОП ВО

يان الأسامي

Сухотерин А.И.

#### Рабочая программа рекомендована на заседании УМС:

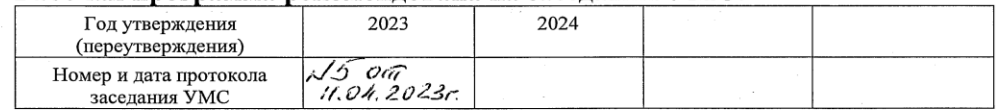

 $\overline{2}$ 

# 1. Перечень планируемых результатов обучения по дисциплине (модуля), соотнесенных с планируемыми результатами освоения опоп

Целью изучения дисциплины является формирование у студентов целостной системы знаний о возможностях анализа данных с помощью пакета прикладных программ. В процессе изучения курса студенты овладевают практическими навыками применения пакета прикладных программ для анализа больших массивов данных представления результатов анализа в виде таблиц и графиков.

При разработке программы, а также во избежание дублирования с другими дисциплинами учтена специфика данного предмета. Программа рассчитана на то, чтобы представить как теоретическое содержание дисциплины, выступающее основой научного анализа и оценки, так и набор инструментальных знания, умений и навыков, необходимых для ввода, обработки и анализа данных с помощью пакета прикладных программ.

Большое значение при изучении дисциплины придается проблемам практического усвоения студентами принципов компьютерной обработки массивов данных, методам статистического анализа, анализу одномерных и двумерных распределений, табличному и графическому представлению  $O$ coбое внимание уделяется изучению методических данных.  $\overline{M}$ компьютерных аспектов использования пакета прикладных программ для обработки массивов данных и представления результатов анализа в виде таблиц и графиков.

 $\mathbf{B}$ процессе обучения по направлению ПОЛГОТОВКИ 10.04.01 «Информационная безопасность», студент приобретает и совершенствует следующие компетенции:

## Универсальные компетенции:

- УК-5: Способен анализировать и учитывать разнообразие культур в процессе межкультурного взаимодействия

# Профессиональные компетенции:

- ПК-2: Способен разрабатывать проектные решения по развитию автоматизированных ИАС в защищенном исполнении.

- ПК-3: Способен осуществлять анализ и систематизацию научнотехнической информации, вырабатывать и внедрять научно-обоснованные решения в области защищенных технологий АИАД (автоматизированной информационно-аналитической деятельности.

# Основными задачами дисциплины являются:

помощь в овладение навыками организации данных в SPSS;

формирование представлений об изменение значений данных с помошью программного пакета SPSS:

 обучение навыками описательной статистикой для категориальных и количественных шкал;

 формирование способности выявления статистической взаимосвязи между количественными и качественными переменными;

 развитие навыков представления данных и результатов анализа данных в графическом и табличном виде.

# **Трудовые действия:**

- УК-5.3. Применяет методы и навыки эффективного межкультурного взаимодействия, обеспечивает создание дружественной, деловой среды взаимодействия при выполнении профессиональных задач

- ПК-2.3. Разрабатывать проекты документов по созданию защищенных технологий с оформлением технических заданий на проектирование, осуществлять непосредственную разработку проектных решений по ИБ и оценку их эффективности в автоматизированной ИАС.

- ПК-3.3. Организует научно-исследовательскую деятельность на основе тенденций развития, области научного знания и рынка труда.

# **Необходимые умения:**

- УК-5.2. Анализирует и учитывает разнообразие культур в процессе межкультурного взаимодействия, выстраивает профессиональное взаимодействие с учетом особенностей основных форм научного и религиозного сознания, деловой и общей культуры представителей других этносов и конфессий, различных социальных групп

ПК-3.2. Определять актуальность тематики исследовательской деятельности, формулировать темы НИР и оказывать методическую помощь в их выполнении.

ПК-2.2. Проводить предпроектное обследование с выбором перспективной технологии защиты автоматизированной ИАД с разработкой проектной документации и комплексной оценкой эффективности применения автоматизированной ИАС.

## **Необходимые знания:**

- УК-5.1. Использует технологии эффективного межкультурного взаимодействия, анализирует важнейшие идеологические и ценностные системы, сформировавшиеся в ходе исторического развития, обосновывает актуальность их использования при профессиональном взаимодействии

- ПК-2.1. Знать нормативную базу создания и эксплуатации защищенных функциональных и обеспечивающих подсистем, методы проектирования, критерии и показатели эффективности автоматизированной ИАС.

- ПК-3.1. Знать проблемы и тенденции развития научной области и профессиональной деятельности, а также теоретические основы и технологии организации научно-исследовательской работы и требования к оформлению исследовательских разработок.

# **2. МЕСТО ДИСЦИПЛИНЫ (МОДУЛЯ) В СТРУКТУРЕ ОПОП ВО**

Дисциплина «Анализ статистических данных с помощью пакета прикладных программ» относится к дисциплинам по выбору части, формируемой участниками образовательных отношений, блока 1 основной профессиональной образовательной программы подготовки магистров по направлению подготовки 10.04.01 «Информационная безопасность».

Дисциплина реализуется кафедрой гуманитарных и социальных дисциплин.

Дисциплина базируется на ранее изученных дисциплинах: "Экономика и управление»; «Специальные разделы математики» и компетенциях: УК-1,  $2:$ 

Знания и компетенции, полученные при изучении дисциплины необходимы при освоении одновременно изучаемых дисциплин Информационно-аналитические системы безопасности", "Экономикоуправленческие аспекты обеспечения информационной безопасности" и для написания магистерской диссертации.

# **3. ОБЪЕМ ДИСЦИПЛИНЫ (МОДУЛЯ) И ВИДЫ УЧЕБНОЙ РАБОТЫ**

Общая трудоемкость дисциплины составляет 2 зачетные единицы, 72 часа

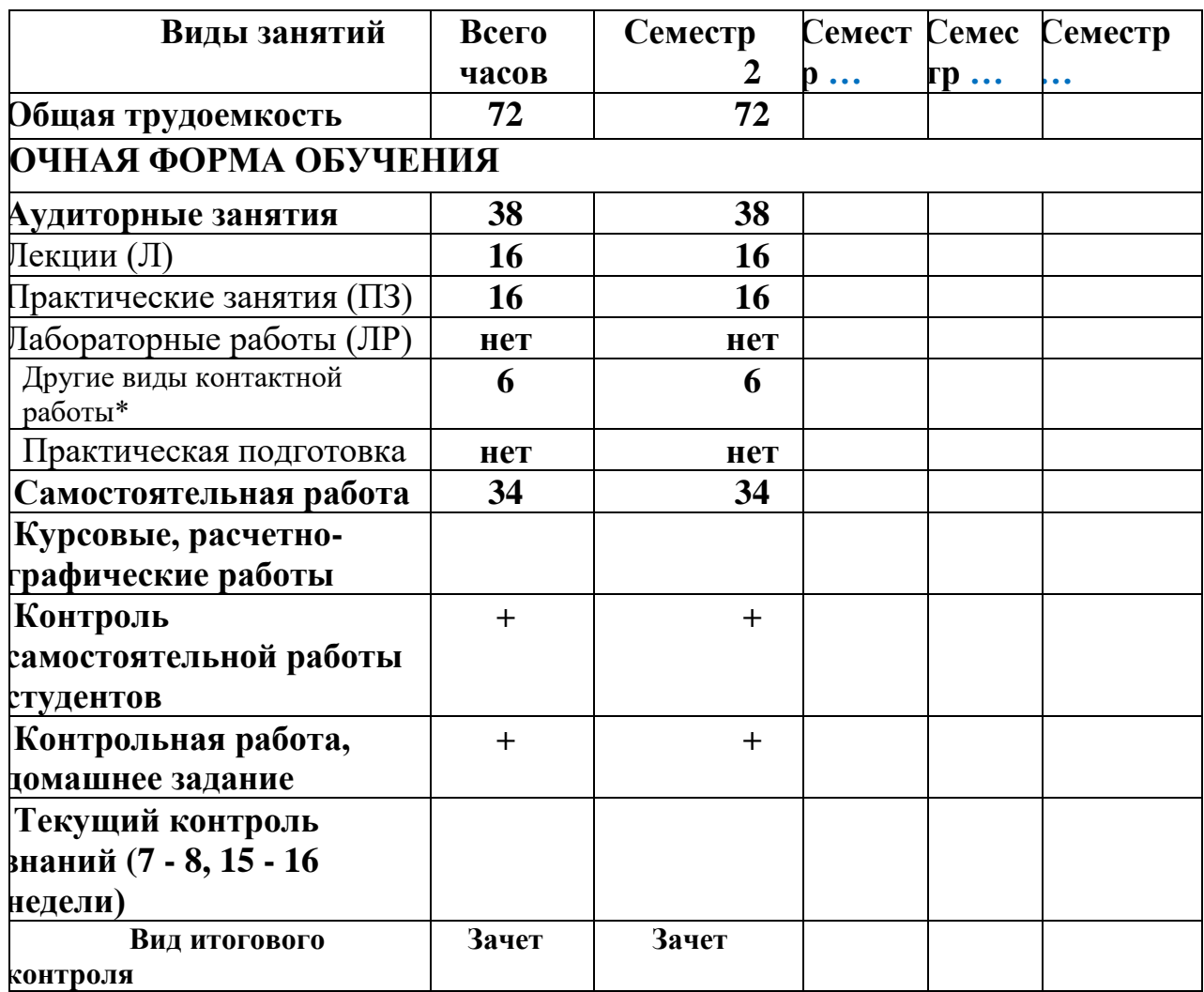

# 4. СОДЕРЖАНИЕ ДИСЦИПЛИНЫ

# 4.1. Темы дисциплины и виды занятий

Таблица 2

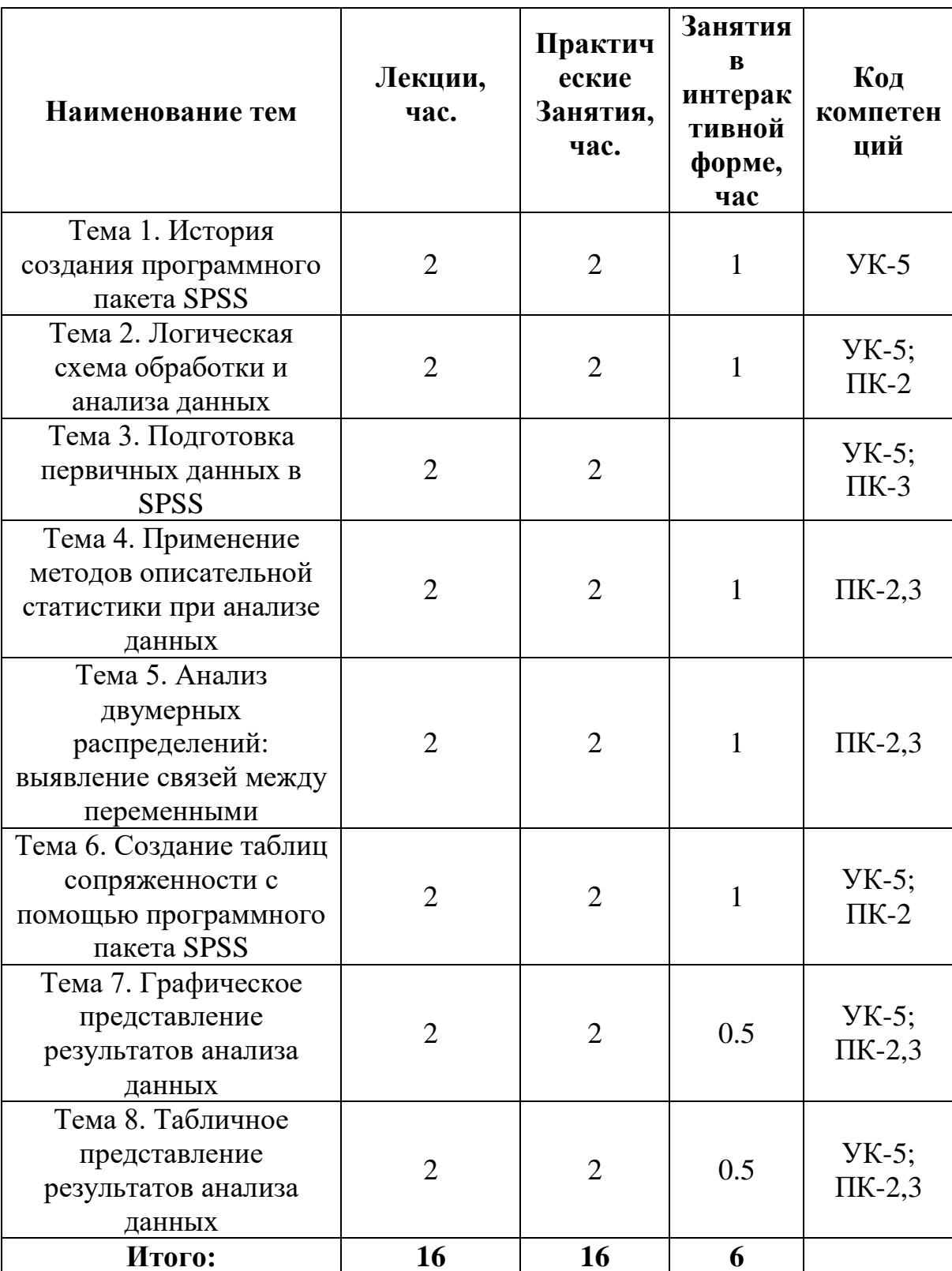

# 4.2. Содержание тем дисциплины

# Тема 1. История создания программного комплекса SPSS

История SPSS. Новые версии SPSS. Модули SPSS. Инсталляция SPSS. Системные требования для инсталляции SPSS. Создание ярлыка. Установка рабочего каталога. Сортировка первичных социологических данных. Расщепление Агрегация социологических ланных. файла. Выбор статистической процедуры. Настройка редактора данных. Панели символов.

# Тема 2. Логическая схема обработки и анализа данных

Последовательность действий при анализе данных. Составление переменных. Анализ одномерных распределений. словаря Метод группировки данных. Типологизация данных. Сущность социологического анализа.

# Тема 3. Подготовка первичных социологических данных в SPSS

Тип данных. Определение переменных. Ввод данных. Характеристика исходных данных. Окна в SPSS. Действия с данными. Слияние файлов. Преобразование данных. Вычисление переменных. Функции.

# Тема 4. Применение методов описательной статистики при анализе социологической информации

Описательная статистика. Линейные или одномерные распределения. Измерение центральной тенденции. Понятие и измерение дисперсии. Понятие шкалы измерений. Номинальная шкала. Ранговая или порядковая шкала. Интервальная шкала. Шкала отношений (пропорциональная) шкала.

# Тема 5. Анализ двумерных распределений: выявление связей между переменными при анализе социологических данных

и независимые переменные. Создание «кросстаба». Зависимые Положительна и отрицательная связь между переменными. Создание социологических индексов. Понятие силы связи между переменными. Понятие корреляции. Коэффициенты корреляции. Коэффициент ранговой корреляции Спирмена.

# Тема 6. Создание таблиц сопряженности с помощью программного пакета **SPSS**

Создание таблиц сопряженности. Графическое представление таблиц сопряженности. Статистические критерии для таблиц сопряженности. Коэффициенты корреляции. Меры связанности для переменных номинальной шкалой. Меры связанности для переменных с порядковой шкалой.

# Тема 7. Графическое представление результатов анализа данных

Классификация видов графиков. Столбчатые диаграммы. Простые столбчатые диаграммы. Гистограммы. Понятие полигона распределения. Кумулянта. Круговые диаграммы.

# **Тема 8. Табличное представление результатов анализа данных**

Таблицы в аналитическом отчете. Подлежащее и сказуемое в таблице. Простые (линейные), групповые и комбинационные таблицы. Кросстабуляция. Правила создания и редактирования таблиц. Понятие зависимых и независимых переменных. Ранжирование данных в таблицах.

# **5.Перечень учебно-методического обеспечения для самостоятельной работы по дисциплине**

«Методические указания для самостоятельной работы обучающихся по освоению дисциплины» представлены в Приложении 2.

# **6. Фонд оценочных средств для проведения промежуточной аттестации обучающихся по дисциплине**

Структура фонда оценочных средств, для проведения промежуточной аттестации обучающихся по дисциплине приведена в Приложении 1.

# **7.Перечень основной и дополнительной учебной литературы, необходимой для освоения дисциплины**

# **Основная литература:**

1.Малинин, В. Н. Статистические методы анализа гидрометеорологической информации : учебник : в 2 томах / В. Н. Малинин. — 2 изд., испр. и доп. — Санкт-Петербург : РГГМУ, 2020 — Том 2 : Первичный анализ и построение эмпирических зависимостей — 2020. — 256 с. — Текст : электронный // Лань : электронно-библиотечная система. — URL:

https://e.lanbook.com/book/254123 (дата обращения: 28.11.2022). — Режим доступа: для авториз. пользователей.

2.Малинин, В. Н. Статистические методы анализа гидрометеорологической информации : учебник : в 2 томах / В. Н. Малинин. — 2 изд., испр. и доп. — Санкт-Петербург : РГГМУ, 2020 — Том 2 : Анализ временных рядов и случайных полей — 2020. — 196 с. — Текст: электронный // Лань : электронно-библиотечная система. — URL: https://e.lanbook.com/book/254126 (дата обращения: 28.11.2022). — Режим доступа: для авториз. Пользователей

# *Дополнительная литература:*

3.Малаховская, М. В. Конкурентная разведка : учебное пособие / М. В. Малаховская. — Санкт-Петербург : Интермедия, 2018. — 120 с. — ISBN 978- 5-4383-0132-5. — Текст : электронный // Лань : электронно-библиотечная система. — URL: https://e.lanbook.com/book/161346 (дата обращения: 28.11.2022). — Режим доступа: для авториз. пользователей.

# **8.Перечень ресурсов информационно-телекоммуникационной сети «Интернет», необходимых для освоения дисциплины (модуля)**

Интернет-ресурсы:

- 1. [http://www.biblioclub.ru](http://www.biblioclub.ru/93347_Osnovy_nauchnogo_tvorchestva_uchebnoe_posobie.html)
- 2. [http://znanium.com](http://znanium.com/bookread.php?book=330409)

# **9. Методические указания для обучающихся по освоению дисциплины (модуля)**

Методические указания для обучающихся по освоению дисциплины (модуля) приведены в Приложении 2 к настоящей рабочей программе.

# **10. Перечень информационных технологий, используемых при осуществлении образовательного процесса по дисциплине (модулю)**

- Перечень программного обеспечения: MSOffice, PowerPoint. **Информационные справочные системы:**
	- 1. Электронные ресурсы образовательной среды Университета.
	- 2. Информационно-справочные системы (Консультант+; Гарант).

# **11. Описание материально-технической базы, необходимой для осуществления образовательного процесса по дисциплине (модулю)**

# **Лекционные занятия**:

- аудитория, оснащенная презентационной техникой (проектор, экран);

- комплект электронных презентаций / слайдов.

# **Практические занятия:**

- Аудитория, оснащенная мультимедийными средствами (проектор, ноутбук), демонстрационными материалами (наглядными пособиями).

- рабочее место преподавателя, оснащенное ПК с доступом в глобальную сеть Интернет ;

- рабочие места студентов, оснащенные компьютерами с доступом в глобальную сеть Интернет.

Самостоятельная работа студентов может проводится как в специально оборудованных компьютерных классах университета с выходом в Интернет, так и в домашних условиях при наличии Интернет – сети

**Приложение 1 Фонд оценочных средств для проведения промежуточной аттестации обучающихся по дисциплине (модулю)**

# **ИНСТИТУТ ПРОЕКТНОГО МЕНЕДЖМЕНТА И ИНЖЕНЕРНОГО БИЗНЕСА**

# **КАФЕДРА ГУМАНИТАРНЫХ И СОЦИАЛЬНЫХ ДИСЦИПЛИН**

# **ФОНД ОЦЕНОЧНЫХ СРЕДСТВ ДЛЯ ПРОВЕДЕНИЯ**

# **ПРОМЕЖУТОЧНОЙ АТТЕСТАЦИИ ОБУЧАЮЩИХСЯ ПО ДИСЦИПЛИНЕ АНАЛИЗ СТАТИСТИЧЕСКОЙ ИНФОРМАЦИИ С ПОМОЩЬЮ ПАКЕТА SPSSS**

**Направление подготовки: 10.04.01 - Информационная безопасность Профиль: Менеджмент информационной безопасности Уровень высшего образования: магистратура Форма обучения: очная**

> Королев 2023

# 1. Перечень компетенций с указанием этапов их формирования в процессе освоения образовательной программы

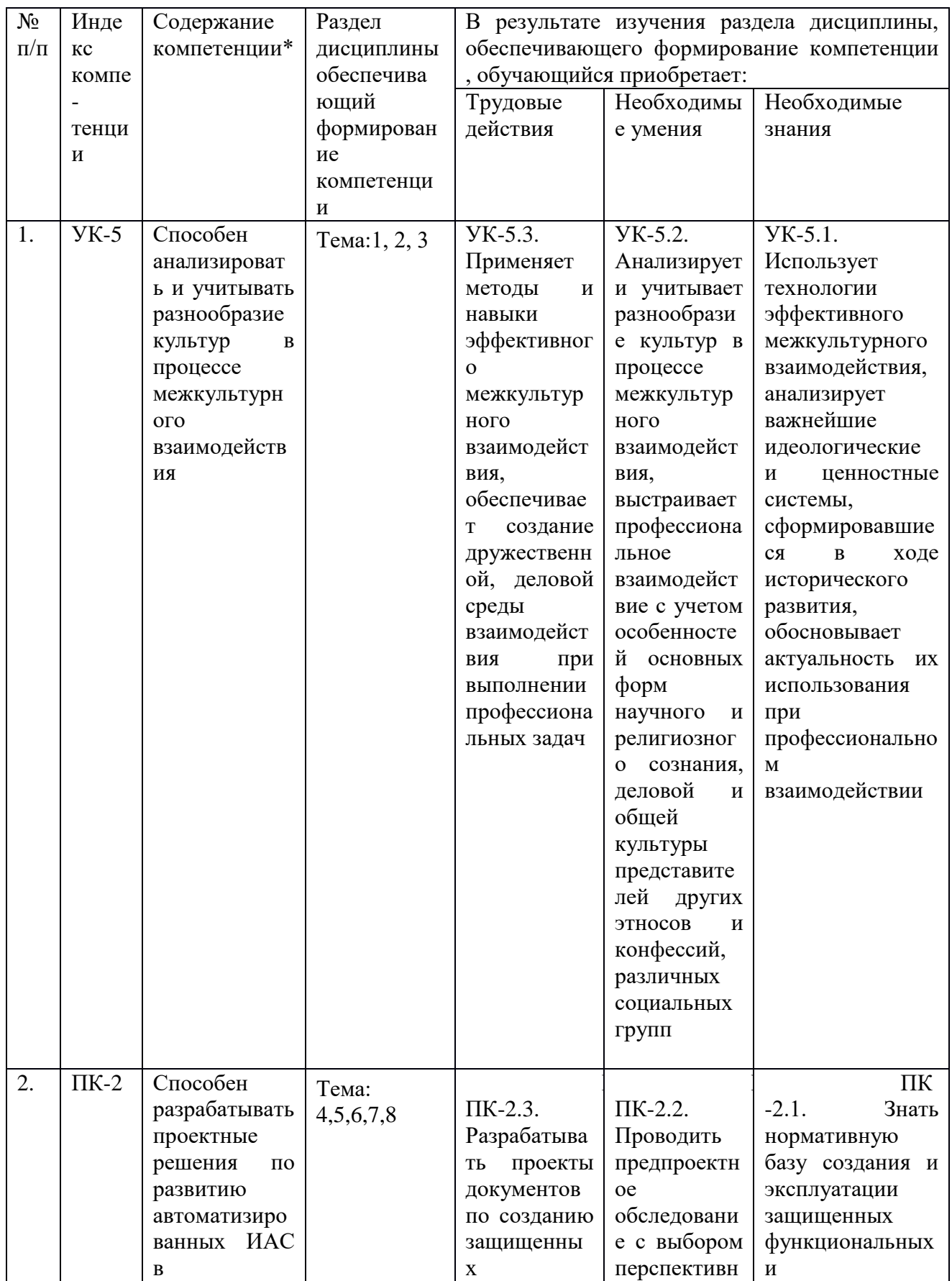

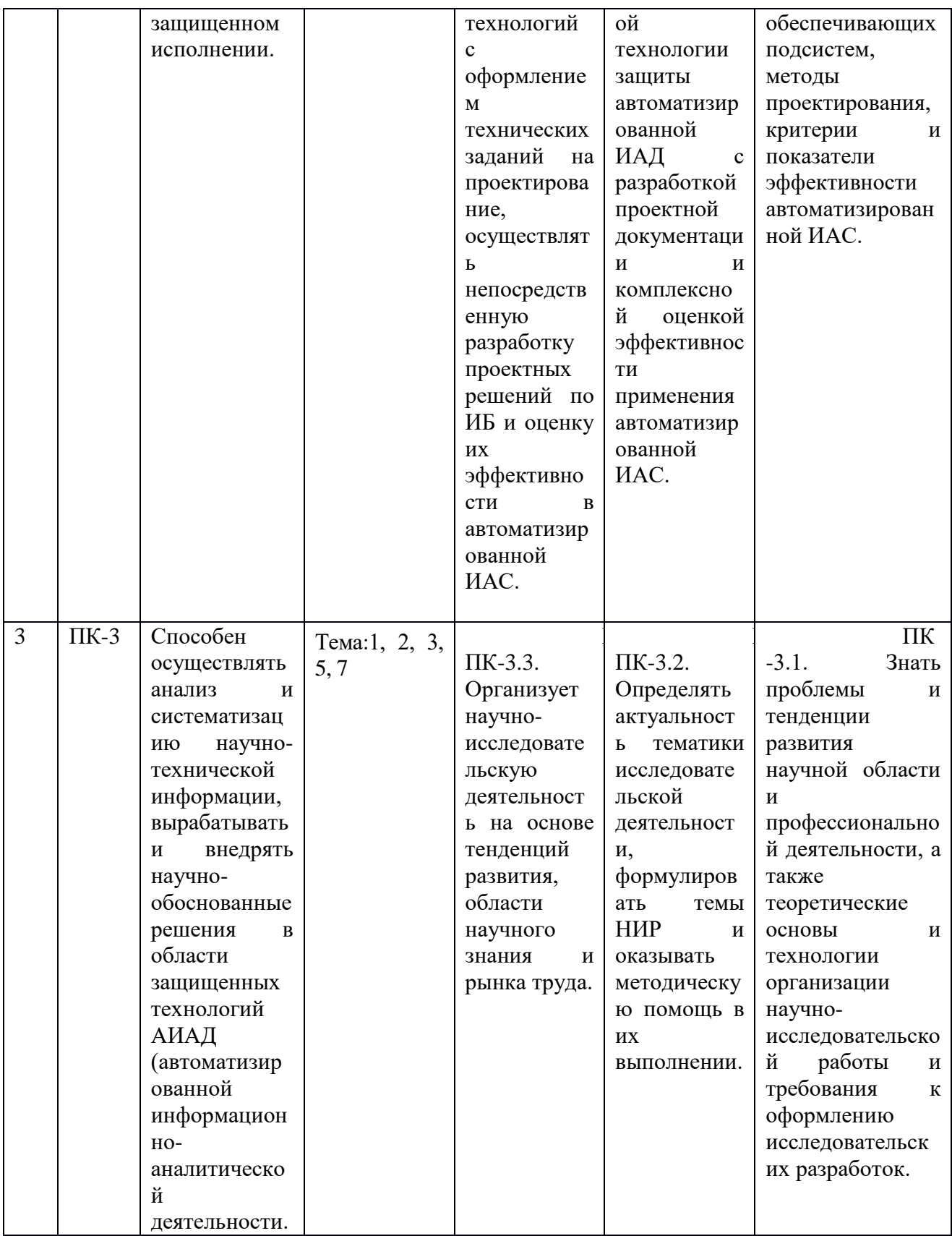

# **2.Описание показателей и критериев оценивания компетенций на различных этапах их формирования, описание шкал оценивания**

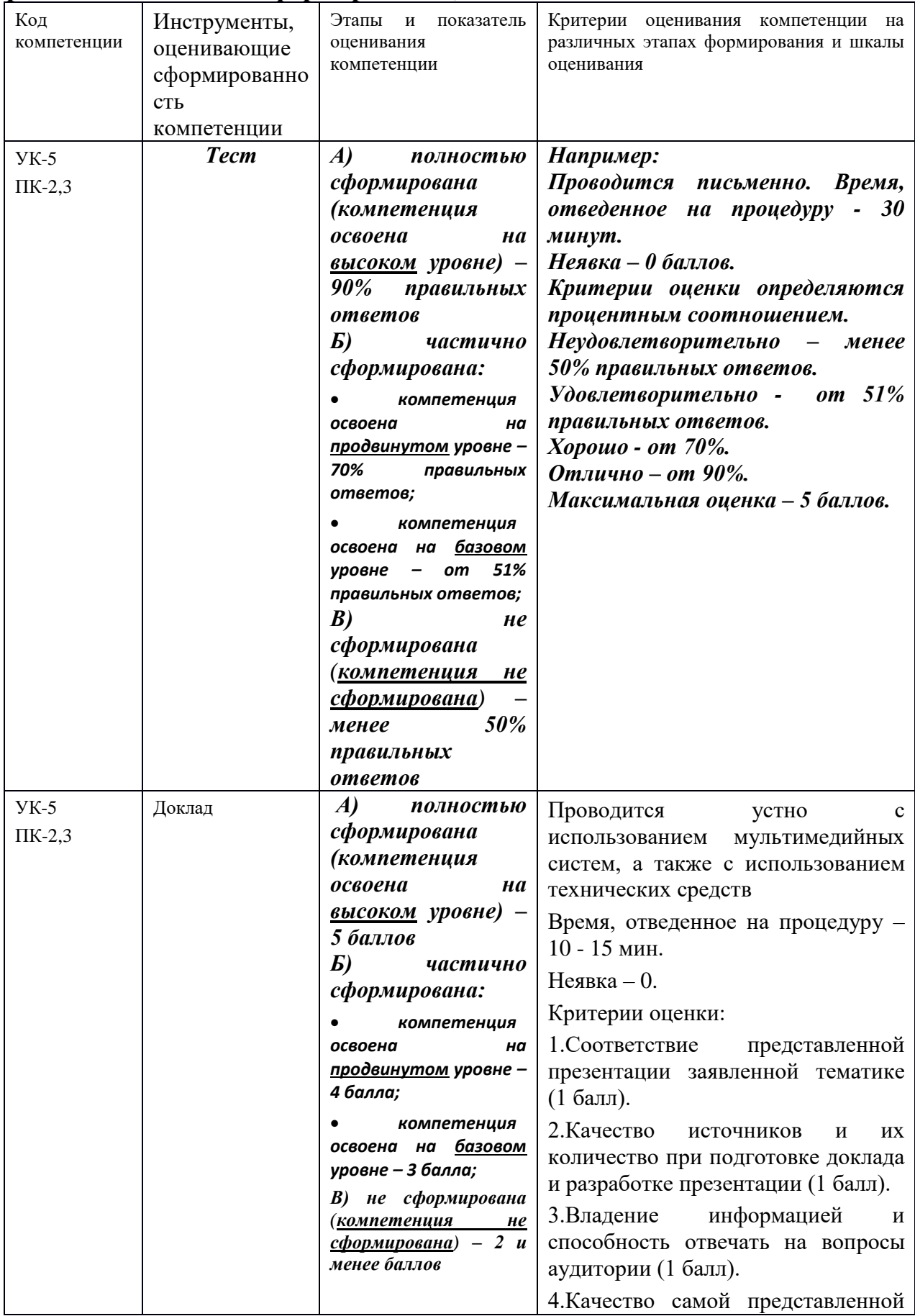

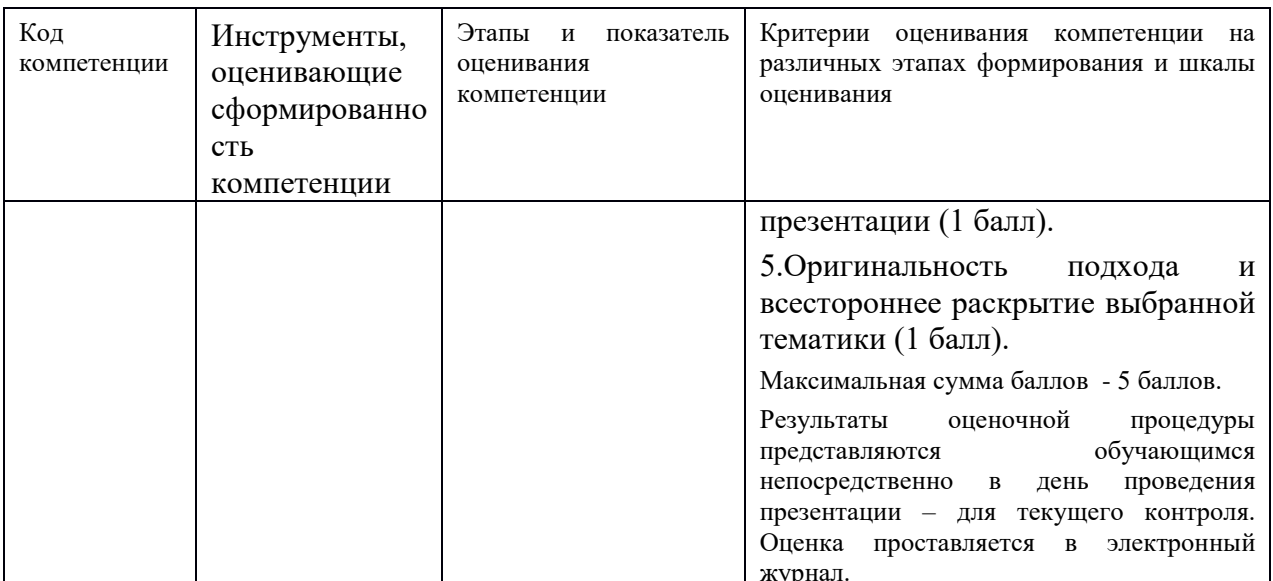

# 3. Типовые контрольные задания или иные материалы, необходимые для оценки знаний, умений, навыков и (или) опыта деятельности, характеризующих этапы формирования компетенций в процессе освоения образовательной программы

# Темы для подготовки докладов и рефератов:

- $1.$ История создания программы SPSS.
- $2<sup>1</sup>$ Логическая схема обработки и анализа данных.
- $\overline{3}$ . Последовательность действий при анализе данных.
- $\overline{4}$ . Сущность социологического анализа.
- Подготовка первичных социологических данных в SPSS. 5.

Применение методов описательной статистики при анализе 6. социологической информации.

 $7<sub>1</sub>$ Шкалирование сопиологической  $\mathbf{M}$  $e_{\Gamma}$ роль  $\bf{B}$ анализе информации.

 $8<sub>1</sub>$ Анализ двумерных распределений.

 $9<sub>1</sub>$ Выявление связей между переменными при анализе социологических ланных.

 $10<sub>1</sub>$ Создание таблиц сопряженности с помощью программного пакета SPSS.

Графическое представление результатов анализа данных.  $11.$ 

 $12.$ Табличное представление результатов анализа данных.

# 4. Методические материалы, определяющие процедуры оценивания знаний, умений, навыков и (или) опыта деятельности, характеризующих этапы формирования компетенций

# Формой контроля знаний по дисциплине являются две текущие аттестации в виде тестов и итоговая аттестация в виде зачета

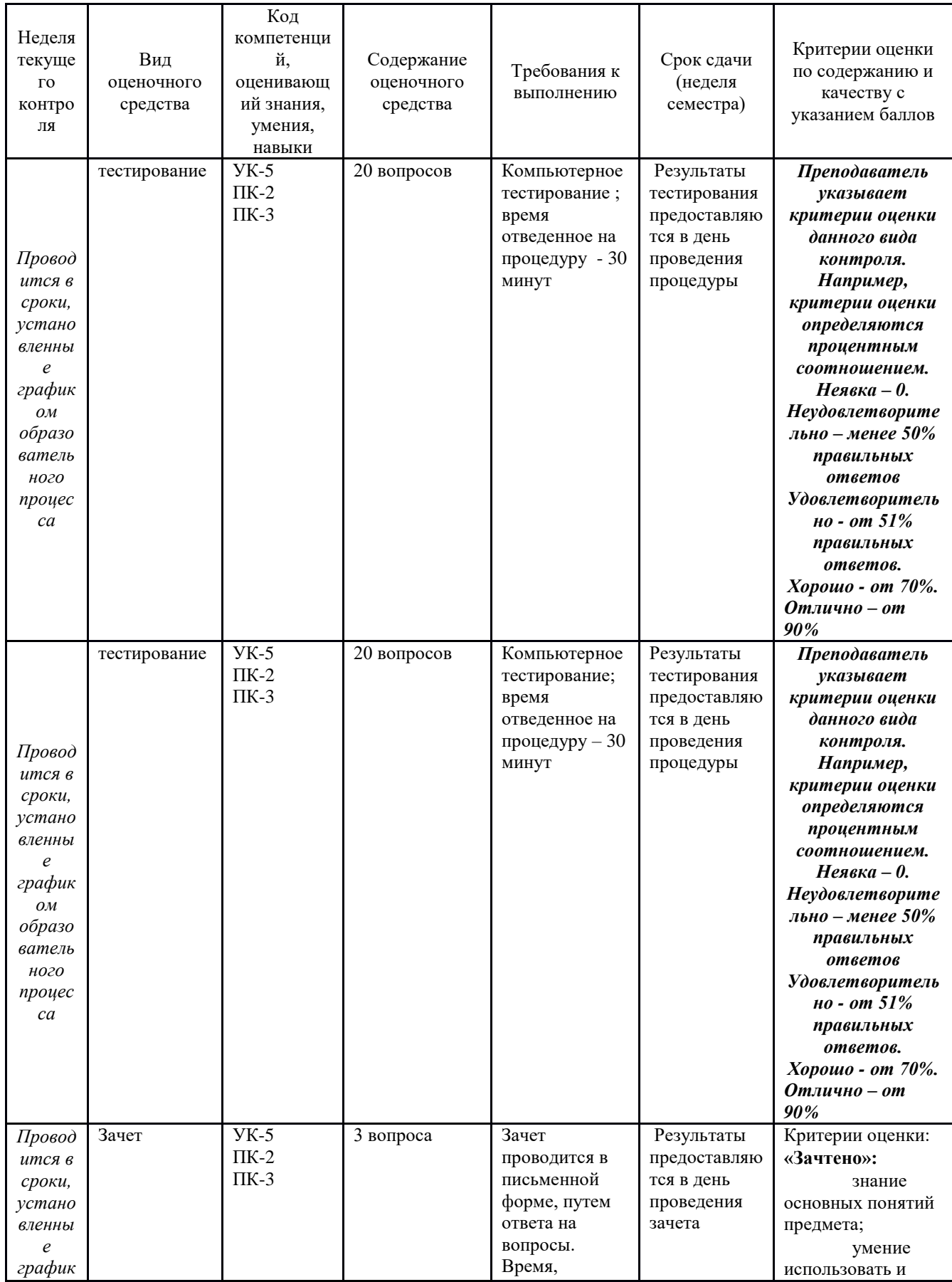

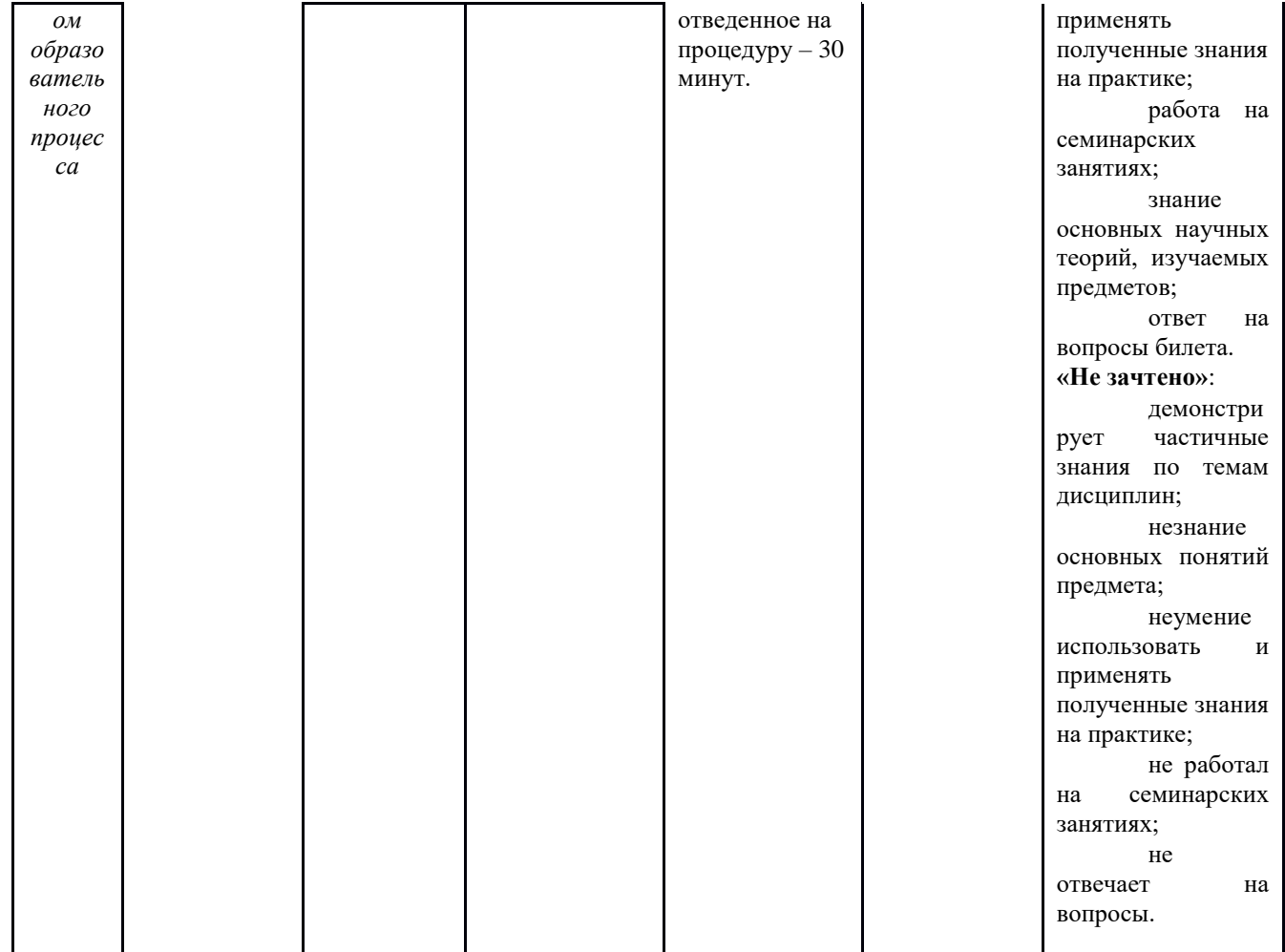

Итоговое начисление баллов по дисциплине осуществляется в соответствии с разработанной и внедренной балльно-рейтинговой системой контроля и оценивания уровня знаний и внеучебной созидательной активности обучающихся.

# 4.1 Вопросы для подготовки к зачёту

- Логическая схема обработки и анализа данных. 1.
- $2.$ Составление словаря переменных.
- Методы описательной и аналитической статистики.  $\mathcal{Z}$
- $\overline{4}$ . Метод группировки и типологизации данных.
- $\overline{5}$ Описательная статистика.
- Линейные или одномерные распределения.  $6<sub>1</sub>$

Понятие шкалы измерений. Номинальная, ранговая (порядковая)  $7<sup>7</sup>$ шкала.

Интервальная шкала и шкала отношений (пропорциональная)  $\mathbf{R}$ шкала.

- $\mathbf{Q}$ История SPSS.
- 10. Режимы SPSS.
- 11. Кодирование и кодировочная таблица. Матрица данных.
- 12. Запуск SPSS.
- 13. Ввод данных в SPSS.
- 14. Редактирование таблиц.
- 15. Операции с таблицами большого размера.
- 16. Окно просмотра текста.
- 17. Классификация видов графиков.
- 18. Диаграмма максимальных и минимальных значений.
- 19. Диаграммы нормального распределения.
- 20. Основы редактирования графиков.
- 21. Обзор распространенных тестов для проверки гипотез о среднем.
- 22. Классификация операторов.
- 23. Ручное и автоматическое перекодирование.
- 24. Пример рангового преобразования. Типы рангов.
- 25. Основные статистические характеристики.

26. Среднее значение, стандартное отклонение, стандартная ошибка,

дисперсия, минимум, максимум, размах, эксцесс (вариация), асимметрия.

- 27. Обнаружение ошибок ввода в SPSS.
- 28. Проверка закона распределения. Вычисление характеристик.
- 29. Создание таблиц сопряженности.
- 30. Графическое представление таблиц сопряженности.
- 31. Коэффициенты корреляции.

32. Меры связанности для переменных с номинальной и порядковыми шкалами.

# **4.2 Тесты по дисциплине**

# **1. Какое расширение имеют файлы данных SPSS?**

- 2. \*.spo
- 3. \*.sps
- 4. \*.sav
- 5. \*.spv

**2. Какая комбинация клавиш позволяет быстро переходить с листа Данные на лист Переменные и обратно?**

- 1.  $Alt + X$
- 2.  $Ctrl + A$
- $3.$  Alt + E
- 4.  $Ctrl + T$

# **3. Какова структура окна Вывода?**

*1.* Окно *Вывода* состоит из трех панелей: панели *Схемы*, панели *Содержания* и панели *Данных*

2. Окно *Вывода* состоит из двух панелей: панели *Схемы* и панели *Данных*

3. Окно *Вывода* состоит из двух панелей: панели *Схемы* и панели *Содержания*

4. Окно *Вывода* состоит только из панели *Содержания*

# **4. Окно Редактора данных в SPSS позволяет:**

- 1. Хранить диаграммы
- 2. Получать доступ к данным
- 3. Писать программы на внутреннем языке SPSS
- 4. Не позволяет ничего из перечисленного выше

# **5. Какие окна в SPSS имеют одинаковый набор инструментов?**

- 1. Окно *Редактора данных* и окно *Вывода результатов*
- 2. Окно *Редактора данных* и окно *Редактора синтаксиса*
- 3. Окно *Вывода результатов* и окно *Редактора синтаксиса*
- 4. Все три окна имеют одинаковые наборы инструментов
- 5. Ни один из ответов не является правильным

# **6. Какое утверждение является верным?**

1. В *Редакторе данных* на листе *Данные* одна строка представляет собой одну характеристику (переменную) объектов наблюдения

2. В *Редакторе данных* на листе *Данные* один столбец представляет собой одну единицу анализа (объект)

3. В *Редакторе данных* на листе *Данные* один столбец представляет собой одну характеристику (переменную) объектов наблюдения

4. Ни одно из высказываний не является верным

# **7. Какую следует использовать схему ввода данных, если вопрос предполагает наличие нескольких вариантов ответа?**

1. Ввести все указанные значения в одну переменную

2. Создать столько же переменных, сколько есть возможных вариантов ответа, и каждый

- 3. Ввести только первое указанное значение
- 4. Ни один из ответов не является верным

# **8. Что позволяет делать SPSS?**

- 1. Кодировать данные только числами
- 2. Кодировать данные только числами и текстовыми кодами

3. Кодировать данные числами, текстовыми и смешанными числотекстовыми кодами

4. Ни один из ответов не является верным

# **9. Откуда SPSS позволяет загружать данные?**

- 1. Из файлов электронных таблиц
- 2. Из файлов электронных таблиц и баз данных
- 3. Из файлов электронных таблиц и текстовых файлов
- 4. Из файлов электронных таблиц, баз данных и текстовых файлов

**10. Что логичнее было бы задать в качестве метки переменной при проведении социологического опроса?**

- 1. Формулировку вопроса
- 2. Формулировку вариантов ответов
- 3. Описание типа шкалы переменной
- 4. Все ответы являются неверными

**11. Для номинальной переменной профессии (1 – работник государственной компании; 2 – работник частной компании; 3 – другое) было рассчитано среднее значение, которое получилось равным 1,89. Что это означает?**

1. Большинство респондентов работает в государственных компаниях

- 2. Большинство респондентов работает в частных компаниях
- 3. Большинство респондентов относится к категории «другое»

4. Все ответы являются неверными, поскольку среднее значение для номинальных переменных не имеет смысла

# **12. Почему валидный процент в частотной таблице может отличаться от обычного процента?**

1. Валидный процент считается от всех наблюдений в файле данных

2. Валидный процент считается только от валидных наблюдений в файле данных

3. Валидный процент считается как обычный процент, умноженный на 1,05

4. Все ответы являются неверными

# **13. Что необходимо сделать для построения простой двумерной таблицы сопряженности в диалоговом окне Таблицы сопряженности?**

- **1.** Задать две переменные в поле **Строки**
- **2.** Задать две переменные в поле **Столбцы**
- **3.** Задать одну переменную в поле **Строки**, а вторую переменную –

# в поле **Столбцы**

4. Все ответы являются неверными

# **14. Как процедура Таблицы сопряженности позволяет рассчитывать проценты?**

- 1. По строкам
- 2. По столбцам
- 3. По таблице в целом
- 4. Все ответы являются верными

# 15. Между переменными в таблице сопряженности полностью отсутствует взаимосвязь, если ...?

 $\mathbf{1}$ Разница между наблюдаемыми и ожидаемыми частотами максимальная

 $\mathcal{D}$ Разница между наблюдаемыми и ожилаемыми частотами минимальна

Разница между наблюдаемыми и ожидаемыми частотами равна  $\mathcal{E}$ нулю

 $\overline{4}$ . Разница между наблюдаемыми и ожидаемыми частотами равна 1

# 16. Если показатель значимости критерия хи-квадрат превышает 0.05, то, что это означает?

- $1.$ Между переменными отсутствует статистическая связь
- 2. Между переменными присутствует статистическая связь

 $\overline{3}$ . Вопрос не имеет смысла, так как показатель значимости не может превышать 0,05

 $\overline{4}$ . Все ответы являются неверными

# 17. Какое утверждение не относится к уровню статистической значимости?

- $1_{-}$ Вероятность ошибки 1 рода
- $2.$ Вероятность ошибки 2 рода
- 3. Вероятность отвергнуть верную гипотезу
- Уровень значимости должен стремиться к 0  $\overline{4}$

# 18. Что такое мелиана?

 $1_{-}$ Наиболее часто встречающееся значение данных

 $2<sup>1</sup>$ Значение, которое делит упорядоченный ряд значений на две равные части

Сумма всех значений ряда, деленная на количество значений 3.

 $\mathbf{4}$ Все ответы являются неверными

# 19. Какой критерий необходимо применить для проверки гипотезы о равенстве средней производительности труда сотрудниками двух различных квалификаций?

- $\mathbf{1}$ . **F-критерий**
- 2. Т-критерий для независимых выборок
- $3.$ Т-критерий для зависимых выборок
- $\overline{4}$ . Одновыборочный t-критерий

# 20. Что необходимо сделать для редактирования мобильной таблины?

- $\mathcal{I}$ Скопировать таблицу и вставить ее в окно Редактора данных
- $2^{1}$ Дважды щелкнуть в панели Содержания по таблице левой

кнопкой мыши

*3.* Щелкнуть в панели *Схемы* по пиктограмме таблицы правой кнопкой мыши и выбрать в контекстном меню *Изменить*

4. Все ответы являются неверными

# **21. Как можно определить, что мобильная таблица находится в режиме редактирования?**

- 1. Таблица закрашивается красным цветом
- 2. Таблица закрашивается серым цветом
- 3. Таблица закрашивается желтым цветом
- 4. Все ответы являются неверными

# **22. При помощи чего можно изменять порядок расположения переменных и статистик в мобильной таблице?**

- *1. Окна Поля вращения*
- *2. Окна Статистики*
- 3. Листа *Переменные*

# **23. Какие возможности перемещения категорий переменной предлагает редактор мобильных таблиц?**

1. Вставить перемещаемую категорию до заданной категории

2. Поменять перемещаемую категорию местами с заданной категорией

- 3. Оба ответа являются верными
- 4. Оба ответа являются неверными

# **24. Пункт меню Графики является доступным только в следующих окнах:**

- *1.* В окне *Редактора данных*
- 2. В окне *Вывода результатов*
- *3.* В окне *Редактора синтаксиса*
- 4. Во всех перечисленных окнах

# **25. Какими характеристиками обладает окно Свойства в стандартном Редакторе диаграмм?**

1. Это окно можно открыть, не загружая *Редактор диаграмм*

2. При щелчке на различных элементах редактируемой диаграммы окно изменяет свой вид

- 3. Это окно имеет только одну вкладку
- 4. Все ответы являются верными

**Приложение 2 Методические указания для обучающихся по освоению дисциплины** 

# **ИНСТИТУТ ПРОЕКТНОГО МЕНЕДЖМЕНТА И ИНЖЕНЕРНОГО БИЗНЕСА**

# **КАФЕДРА ГУМАНИТАРНЫХ И СОЦИАЛЬНЫХ ДИСЦИПЛИН**

# **МЕТОДИЧЕСКИЕ УКАЗАНИЯ ДЛЯ ОБУЧАЮЩИХСЯ ПО ОСВОЕНИЮ ДИСЦИПЛИНЫ АНАЛИЗ СТАТИСТИЧЕСКОЙ ИНФОРМАЦИИ С ПОМОЩЬЮ ПАКЕТА SPSSS**

**Направление подготовки: 10.04.01 - Информационная безопасность Направленность (профиль): Менеджмент информационной безопасности Уровень высшего образования: магистратура Форма обучения: очная**

> Королев 2023

# **1.Общие положения**

**Целью изучения** дисциплины является формирование у студентов целостной системы знаний о возможностях анализа данных с помощью программного пакета SPSS. В процессе изучения курса студенты овладевают практическими навыками применения программного пакета SPSS для анализа больших массивов данных представления результатов анализа в виде таблиц и графиков.

## **Задачи дисциплины**:

помощь в овладение навыками организации данных в SPSS;

 формирование представлений об изменение значений данных с помощью программного пакета SPSS;

 обучение навыками описательной статистикой для категориальных и количественных шкал;

 формирование способности выявления статистической взаимосвязи между количественными и качественными переменными;

 развитие навыков представления данных и результатов анализа данных в графическом и табличном виде.

# *2.* **Указания по проведению практических (семинарских) занятий**

# **План практических занятий:**

Практическое занятие 1. Вид практического занятия**:** *подготовка доклада.* Образовательные технологии: *групповая дискуссия.*

# **Тема 1. История создания программного пакета SPSS**

*Цель:* познакомить студентов с особенностями работы в программе SPSS.

# *Вопросы:*

- 1. История SPSS. Новые версии SPSS.
- 2. Модули и инсталляция SPSS.
- 3. Сортировка первичных социологических данных.
- 4. Агрегация социологических данных.
- 5. Настройка редактора данных. Панели символов.

*Формы обучения и технологии:* диспут по теоретикометодологическим вопросам дисциплины.

Продолжительность занятия *– 2 ч*

Практическое занятие 2. Вид практического занятия**:** *подготовка доклада.* Образовательные технологии: *беседа.*

# **Тема 2. Логическая схема обработки и анализа данных**

*Цель:* сформировать у студентов представление о логической схеме обработки и анализа данных.

# *Вопросы:*

- 1. Последовательность действий при анализе данных.
- 2. Составление словаря переменных.
- 3. Анализ одномерных распределений.
- 4. Метод группировки и типологизации данных.

*Формы обучения и технологии:* выполнение практических заданий на компьютере с помощью программного пакета SPSS.

Продолжительность занятия *– 2 ч*

Практическое занятие 3.

Вид практического занятия**:** *подготовка доклада.* Образовательные технологии: *беседа*

# **Тема 3. Подготовка первичных социологических данных в SPSS**

*Цель:* рассказать, как проходит подготовка первичных социологических данных в SPSS.

# *Вопросы:*

- 1. Тип данных.
- 2. Определение переменных.
- 3. Ввод данных.
- 4. Действия с данными.
- 5. Слияние файлов.

*Формы обучения и технологии:* выполнение практических заданий на компьютере с помощью программного пакета SPSS.

Продолжительность занятия *– 2 ч*

Практическое занятие 4. Вид практического занятия**:** *подготовка доклада.* Образовательные технологии: *практическая работа в группах*

# **Тема 4. Применение методов описательной статистики при анализе данных**

*Цель:* познакомить студентов с особенностями применения методов описательной статистики при анализе данных.

# *Вопросы:*

1. Описательная статистика. Линейные или одномерные распределения.

- 2. Понятие шкалы измерений.
- 3. Номинальная шкала.
- 4. Ранговая или порядковая шкала.
- 5. Интервальная шкала.
- 6. Шкала отношений (пропорциональная) шкала.

*Формы обучения и технологии:* выполнение практических заданий на компьютере с помощью программного пакета SPSS.

Продолжительность занятия *– 2 ч*

Практическое занятие 5. Вид практического занятия**:** *подготовка реферата.* Образовательные технологии: *беседа*

# **Тема 5. Анализ двумерных распределений: выявление связей между переменными**

*Цель:* описать процесс выявления связей между переменными.

# *Вопросы:*

- 1. Зависимые и независимые переменные.
- 2. Создание «кросстаба».
- 3. Положительна и отрицательная связь между переменными.
- 4. Создание социологических индексов.
- 5. Понятие корреляции. Коэффициенты корреляции.

*Формы обучения и технологии:* выполнение практических заданий на компьютере с помощью программного пакета SPSS.

Продолжительность занятия *– 2 ч*

Практическое занятие 6. Вид практического занятия: *подготовка доклада.* Образовательные технологии: *практическая работа в группах*

# **Тема 6. Создание таблиц сопряженности с помощью программного пакета SPSS**

*Цель:* научить создавать таблицы сопряженности с помощью программы SPSS.

# *Вопросы:*

- 1. Создание таблиц сопряженности.
- 2. Графическое представление таблиц сопряженности.
- 3. Статистические критерии для таблиц сопряженности.
- 4. Коэффициенты корреляции.
- 5. Меры связанности для переменных с номинальной и порядковой шкалами.

*Формы обучения и технологии:* выполнение практических заданий на компьютере с помощью программного пакета SPSS.

Продолжительность занятия *– 2 ч*

Практическое занятие 7. Вид практического занятия**:** *подготовка доклада.* Образовательные технологии: *групповая дискуссия.*

# **Тема 7. Графическое представление результатов социологических исследований**

*Цель:* познакомить студентов с видами графиков и особенностями их построения.

# *Вопросы:*

- 1. Классификация видов графиков.
- 2. Столбчатые диаграммы.
- 3. Простые столбчатые диаграммы. Гистограммы.
- 4. Понятие полигона распределения. Кумулянта.
- 5. Круговые диаграммы.

*Формы обучения и технологии:* выполнение практических заданий на компьютере с помощью программного пакета SPSS.

Продолжительность занятия *– 2 ч*

Практическое занятие 8. Вид практического занятия**:** *подготовка доклада.* Образовательные технологии: *беседа.*

# **Тема 8. Табличное представление данных социологических исследований**

*Цель:* сформировать у студентов представление о правилах и способах представления данных в табличной форме.

# *Вопросы:*

- 1. Таблицы в аналитическом отчете.
- 2. Подлежащее и сказуемое в таблице.

3. Простые (линейные), групповые и комбинационные таблицы. Кросстабуляция. Правила создания и редактирования таблиц.

- 4. Понятие зависимых и независимых переменных.
- 5. Ранжирование данных в таблицах.

*Формы обучения и технологии:* выполнение практических заданий на компьютере с помощью программного пакета SPSS.

Продолжительность занятия *– 2 ч*

# **3. Указания по проведению лабораторного практикума**

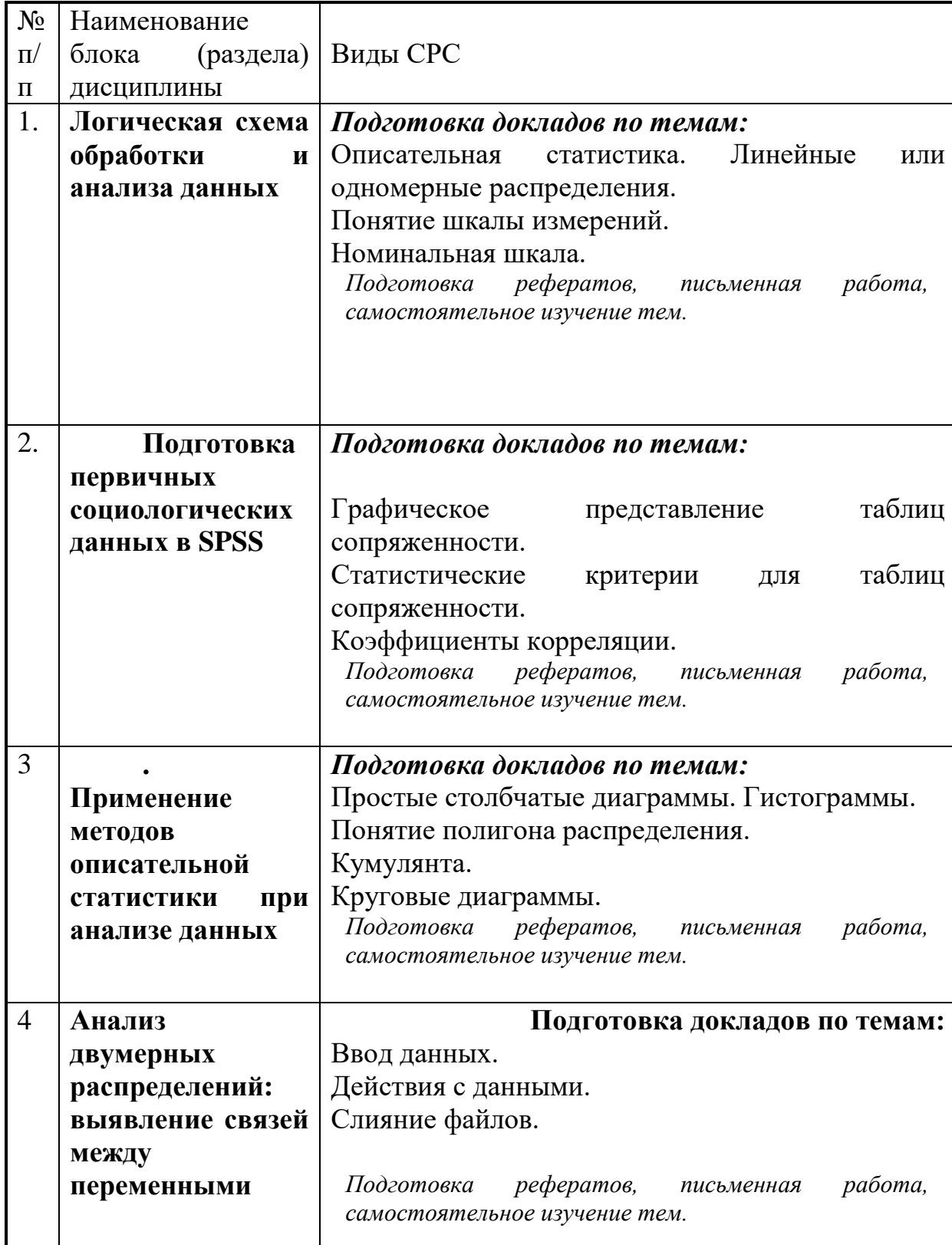

# **4. Указания по проведению самостоятельной работы студентов**

# **5.Перечень основной и дополнительной учебной литературы, необходимой для освоения дисциплины (модуля)**

# *Основная литература:*

1.Малинин, В. Н. Статистические методы анализа гидрометеорологической информации : учебник : в 2 томах / В. Н. Малинин. — 2 изд., испр. и доп. — Санкт-Петербург : РГГМУ, 2020 — Том 2 : Первичный анализ и построение эмпирических зависимостей — 2020. — 256 с. — Текст : электронный // Лань : электронно-библиотечная система. — URL:

https://e.lanbook.com/book/254123 (дата обращения: 28.11.2022). — Режим доступа: для авториз. пользователей.

2.Малинин, В. Н. Статистические методы анализа гидрометеорологической информации : учебник : в 2 томах / В. Н. Малинин. — 2 изд., испр. и доп. — Санкт-Петербург : РГГМУ, 2020 — Том 2 : Анализ временных рядов и случайных полей — 2020. — 196 с. — Текст : электронный // Лань : электронно-библиотечная система. — URL: https://e.lanbook.com/book/254126 (дата обращения: 28.11.2022). — Режим доступа: для авториз. Пользователей

# *Дополнительная литература:*

3.Малаховская, М. В. Конкурентная разведка : учебное пособие / М. В. Малаховская. — Санкт-Петербург : Интермедия, 2018. — 120 с. — ISBN 978- 5-4383-0132-5. — Текст : электронный // Лань : электронно-библиотечная система. — URL: https://e.lanbook.com/book/161346 (дата обращения: 28.11.2022). — Режим доступа: для авториз. пользователей.

# **6.Перечень ресурсов информационно-телекоммуникационной сети «Интернет», необходимых для освоения дисциплины (модуля)**

# Интернет-ресурсы:

- 3. [http://www.biblioclub.ru](http://www.biblioclub.ru/93347_Osnovy_nauchnogo_tvorchestva_uchebnoe_posobie.html)
- 4. [http://znanium.com](http://znanium.com/bookread.php?book=330409)

# **7. Перечень информационных технологий, используемых при осуществлении образовательного процесса по дисциплине (модулю)**

**Перечень программного обеспечения:** MSOffice, PowerPoint.

# **Информационные справочные системы:**

- 1. Электронные ресурсы образовательной среды Университета.
- 2. Информационно-справочные системы (Консультант+; Гарант).